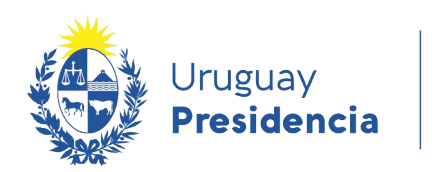

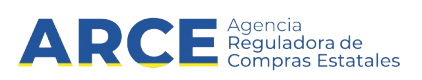

# Sistema de Información de Compras y Contrataciones del Estado (SICE)

Historial de la compra

## INFORMACIÓN DE INTERÉS

Última actualización: 22-12-2020 Nombre actual del archivo: Historial de la compra.odt

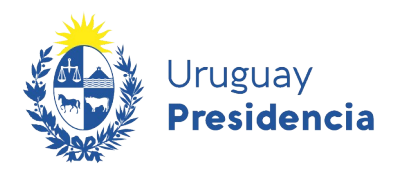

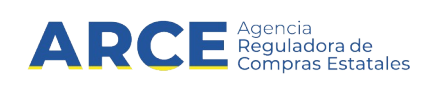

### **Tabla de contenidos**

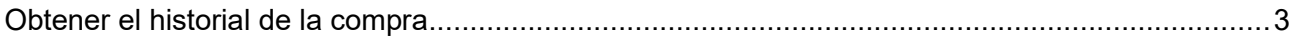

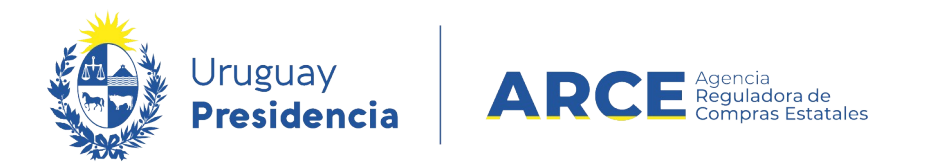

#### **Obtener el historial de la compra**

El sistema registra los cambios en el estado de la compra, año fiscal y si es por fondos rotatorios, indicando la fecha y hora en que se hicieron esos cambios. Este reporte puede obtenerse en cualquier estado de la compra; para obtenerlo siga los siguientes pasos:

1. Ingrese a SICE a través de [https://www.comprasestatales.gub.uy/sice/,](https://www.comprasestatales.gub.uy/sice/) con su usuario y contraseña:

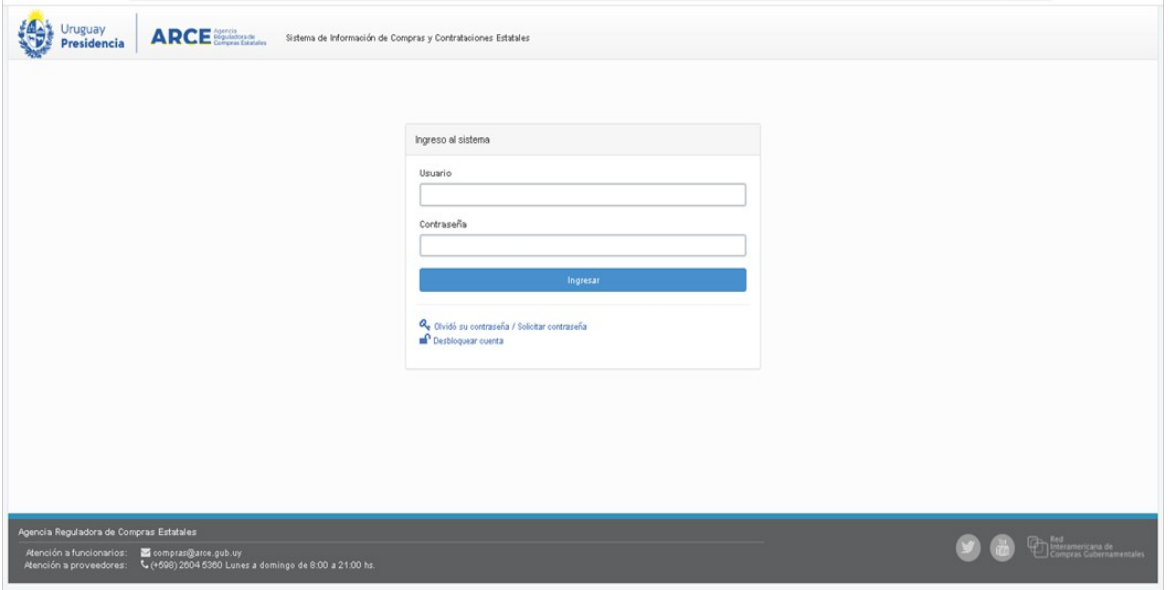

2. Obtendrá una pantalla con información similar a la siguiente:

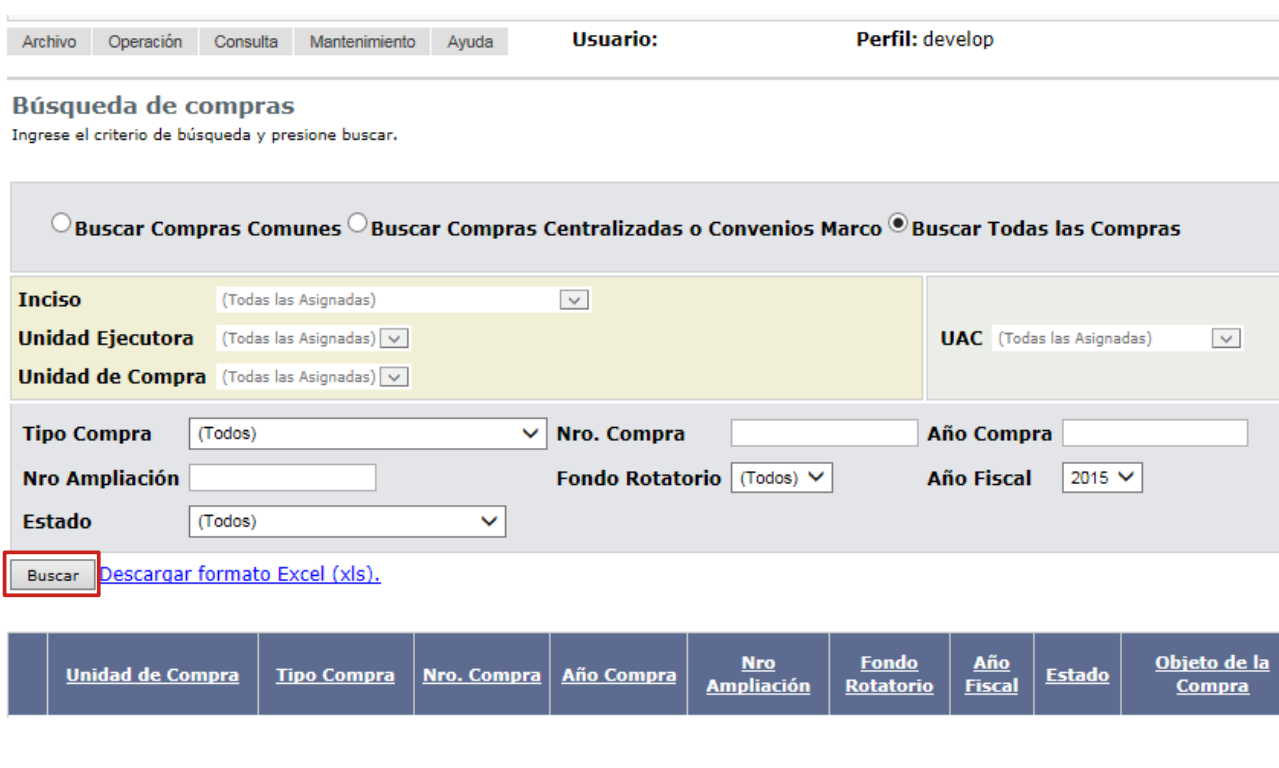

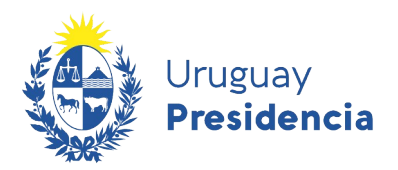

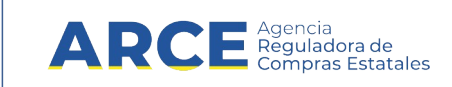

3. Ingrese los parámetros de búsqueda de la compra, luego haga clic en el botón **Buscar** y seleccione la compra dando clic en el ícono amarillo correspondiente:

Búsqueda de compras

Compras (CURSO)

Ingrese el criterio de búsqueda y presione buscar.

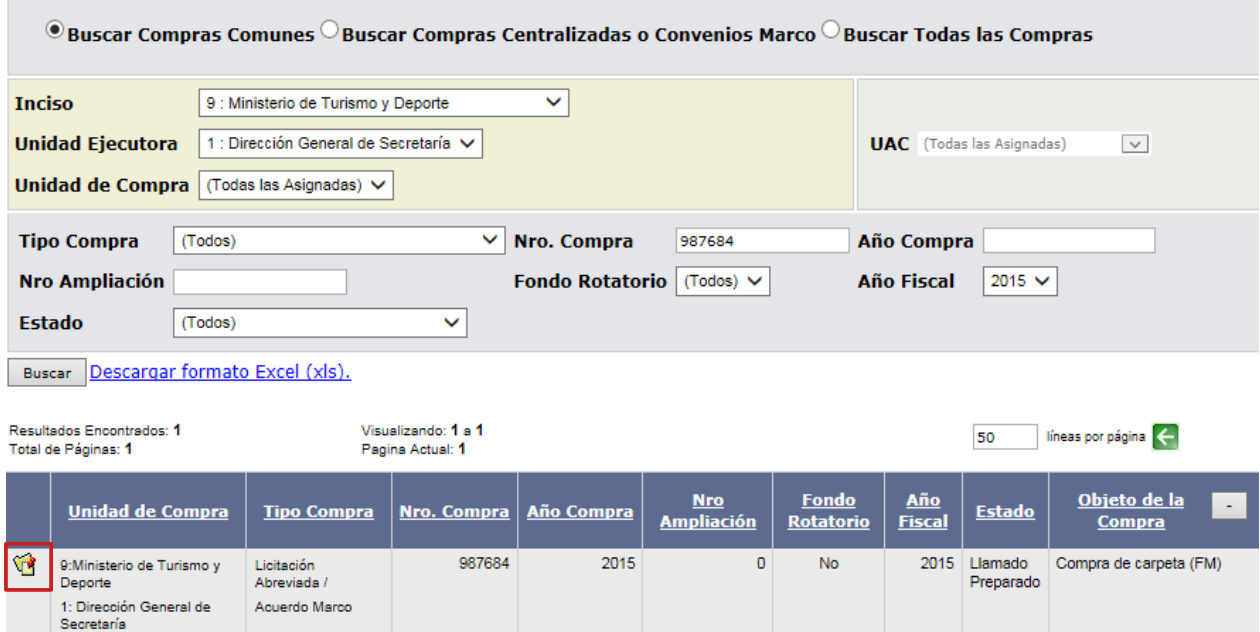

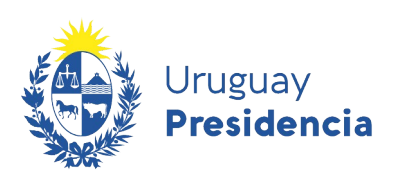

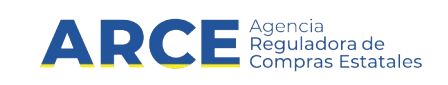

4. Obtendrá una pantalla similar a la de la siguiente imagen, con más o menos opciones dependiendo de los permisos del usuario, el tipo de procedimiento y del estado de la compra.

> Selección de Operación Seleccione la Operación que desea ejecutar

**Historial compra** Ver compra **Ver llamado** Lista ajustes llamado/invitación Alta aclaración llamado Cambiar estado de la compra Alta oferta Lista ofertas **Aprobar ofertas** Cuadro comparativo de ofertas Copiar ofertas de proveedores Alta solicitud de corrección de oferta Lista solicitudes de corrección de ofertas **Lista aclaraciones** 

 $<<$  Atrás

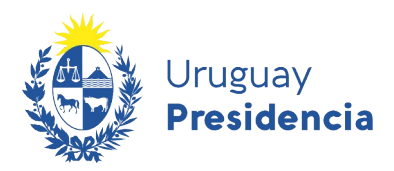

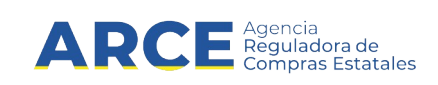

5. Seleccione la opción **Historial Compra**. Obtendrá una pantalla con información similar a la siguiente, ordenada en forma descendente por la primera columna (Fecha y Hora):

#### **Historial de la Compra**

El siguiente reporte muestra la fecha y los cambios realizados a la compra.

Descargar formato Excel (xls).

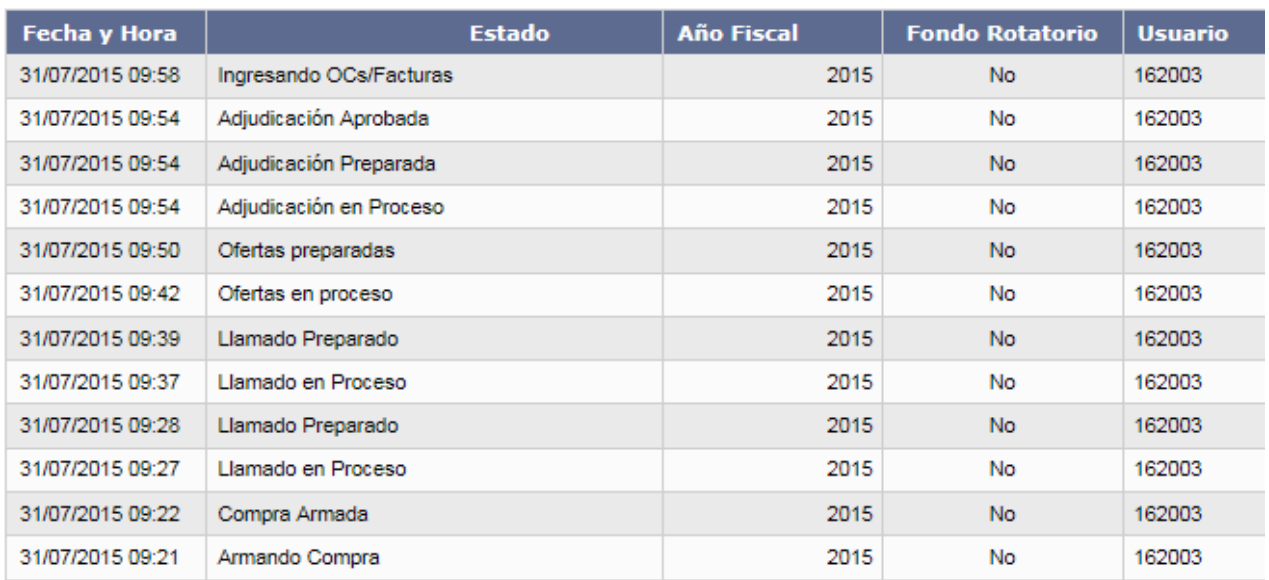

 $<<$  Atrás

A continuación se detalla la descripción de cada campo:

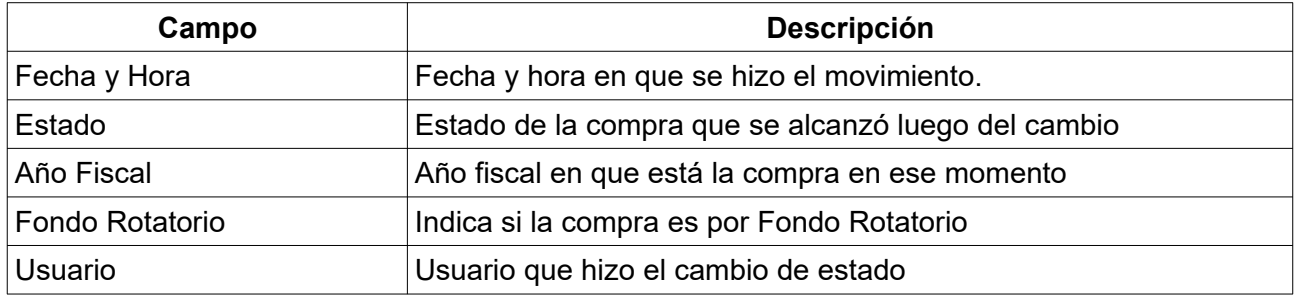

 $\boldsymbol{\Sigma}$ 

**Nota:** El listado lo puede descargar en formato Microsoft Excel, haciendo clic en el link **Descargar formato Excel (.xls)**.